# Die ESA zeigt keine E-Mail-Anhangsdaten in der Nachrichtenverfolgung an. Ī

### Inhalt

**Einführung** Problem Lösung **Beispielfilter** 

## Einführung

Dieses Dokument beschreibt ein Problem mit der Cisco E-Mail Security Appliance (ESA), wenn die E-Mail-Anhang-Informationen nicht in der Nachrichtenverfolgung enthalten sind und beschreibt einige mögliche Lösungen für das Problem.

### Problem

Sie erhalten eine E-Mail mit einem gültigen Anhang. Wenn kein Body-Scanner vorhanden ist oder keine Filter für Nachrichten zum Scannen von Anhängen oder Inhalte vorhanden sind, wird der E-Mail-Anhang nicht in der Nachrichtenverfolgung angezeigt. In der Nachrichtenverfolgung sehen Sie Anhänge: K/A:

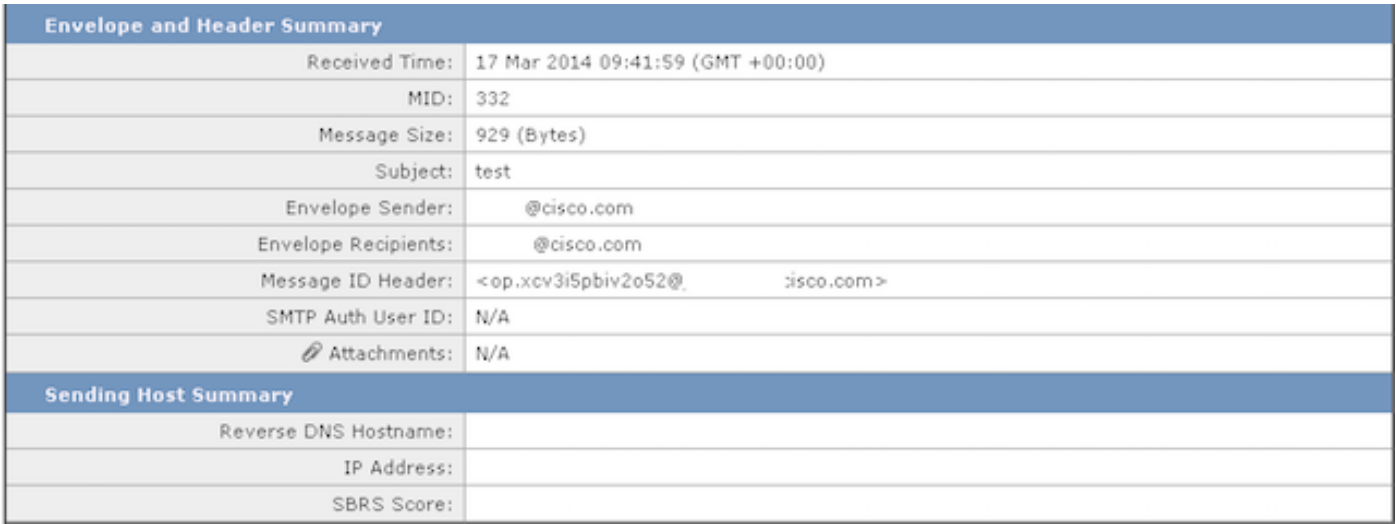

Wenn die Anhangsdaten in der Nachrichtenverfolgung nicht angezeigt werden, bedeutet dies nicht, dass die ESA den Anhang verworfen hat. Der Anhang ist noch sichtbar, aber die Appliance verfügt nicht über die erforderlichen Scanner für Versuche, den E-Mail-Text zu scannen, um den Anhang zu identifizieren.

# Lösung

Dieses Problem tritt auf, weil das Content-Scan-Modul Anhänge nicht aktiv scannt. Gehen Sie wie folgt vor, damit die Nachrichtenverfolgung die Informationen des Anhangs anzeigen kann:

- 1. Konfigurieren Sie mindestens einen Nachrichten- oder Content-Filter, der nach Anhangsdaten, Namen, Typ oder Größe suchen kann. Sie können auch erforderliche Änderungen an den Anhängen vornehmen.
- 2. Konfigurieren Sie einen Body-Scanner, der nach Namen, Zeichenfolgen, Zeichen und Größen sucht.
- 3. Konfigurieren Sie einen Haftungsausschluss oder Ähnliches, der neue Informationen von den Fußzeigern oder Kopfzeilen in den Text der E-Mail ausgibt oder eine Form der Änderung des E-Mail-Textkörpers ausführt.

#### **Beispielfilter**

In diesem Abschnitt werden einige mögliche Filteroptionen beschrieben. Sie können jeden der Filter verwenden, der von den Feldern im nächsten Bild umrissen wird, da die Appliance eine Form von Anhängen oder Körperscannen ausführen muss:

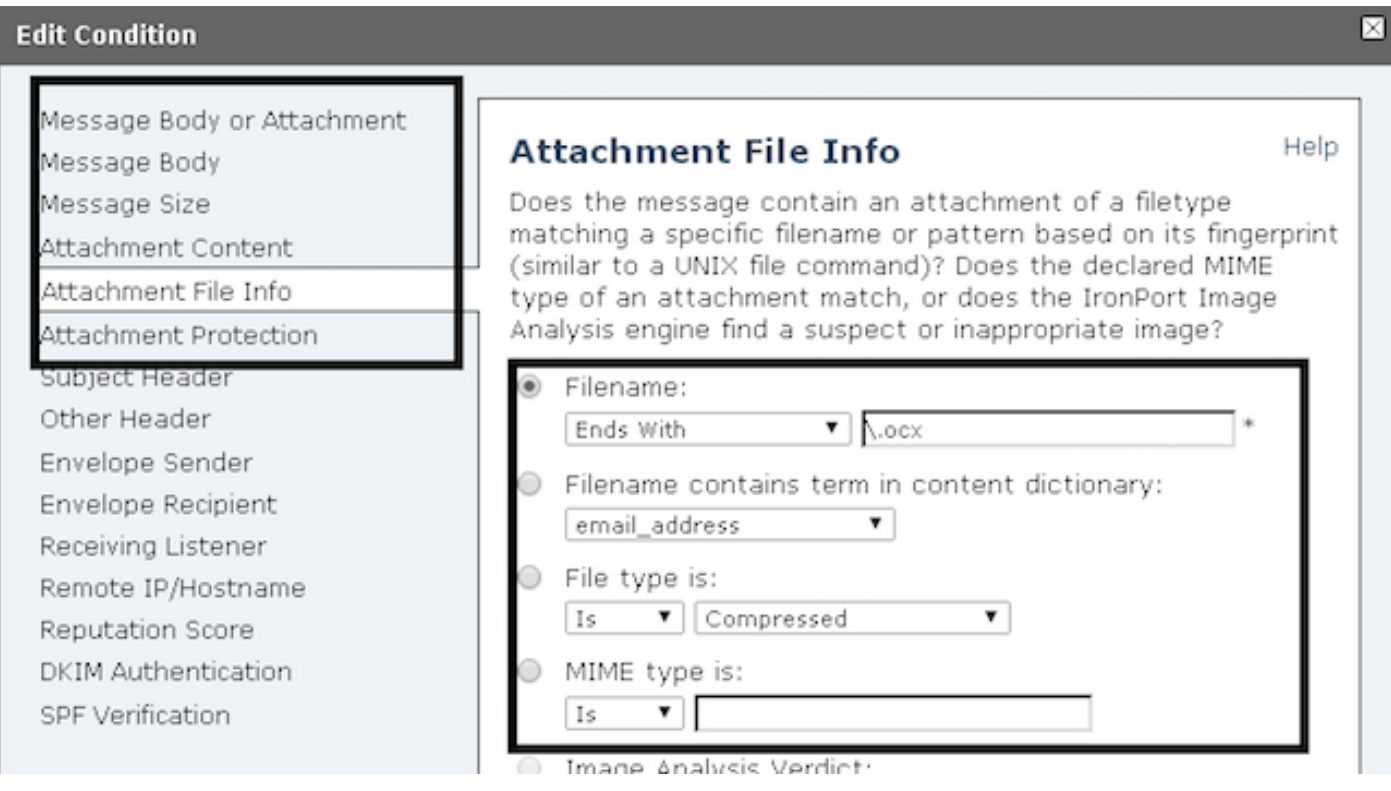

Sobald Sie die Filter erstellt haben, sollte die Nachrichtenverfolgung die E-Mail-Anhänge wie folgt anzeigen:

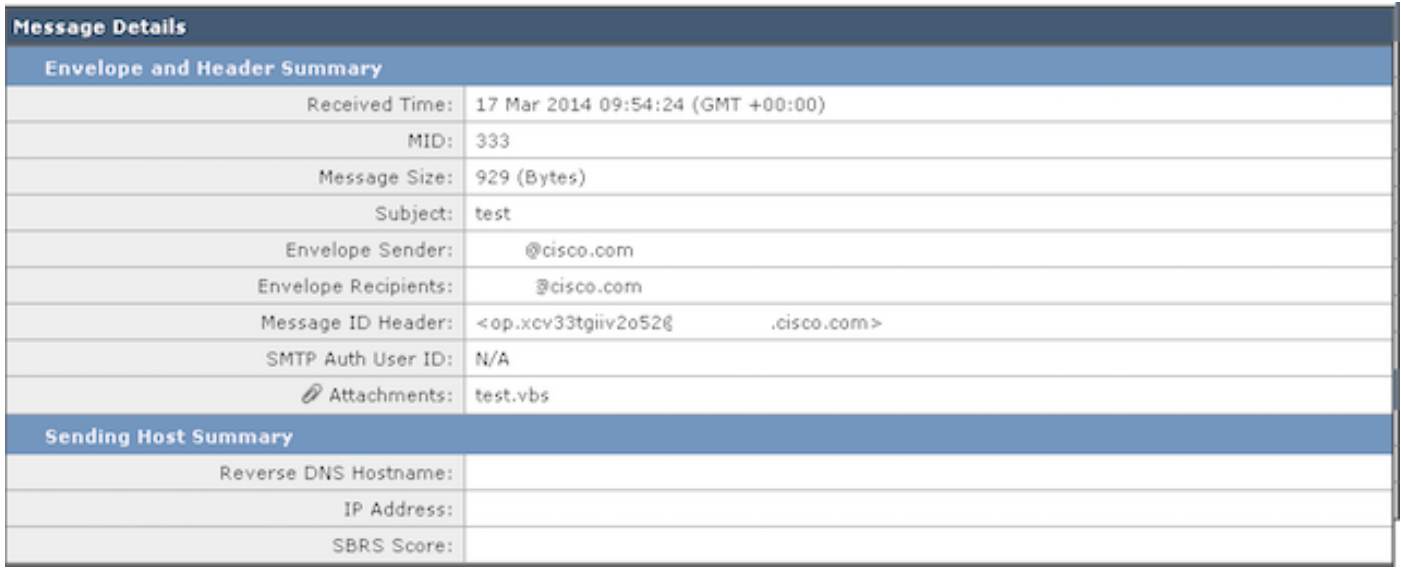